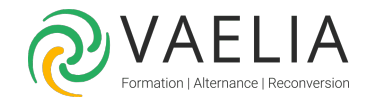

# Formation en ligne - PowerPoint 2016 Perfectionnement

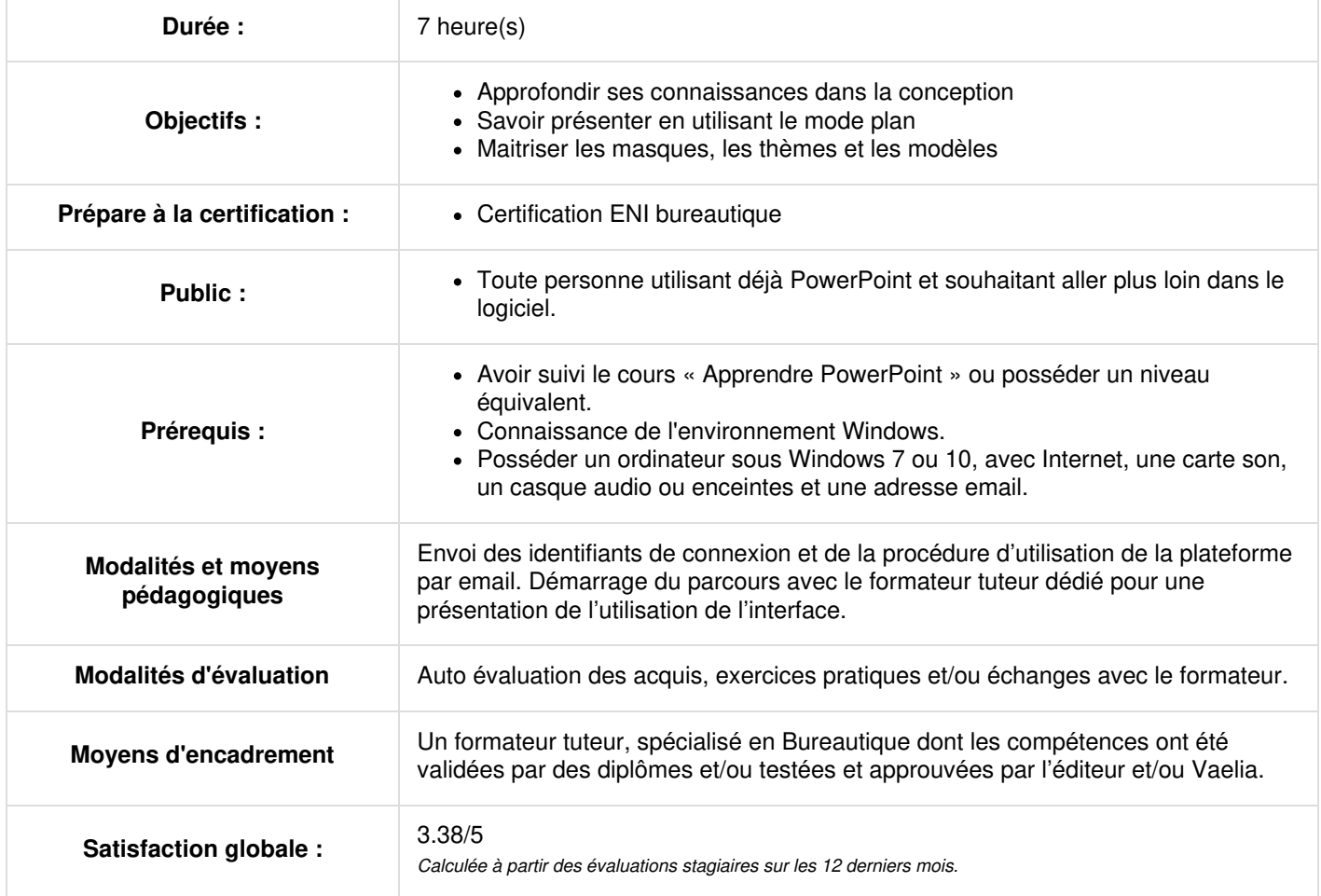

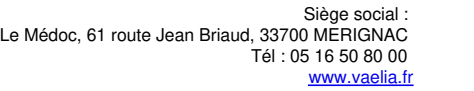

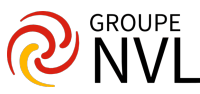

## **Microsoft PowerPoint : Transformer le discours en diapos**

- Création de diapositives/saisie en affichage Plan
- Gestion de l'affichage en mode Plan
- Déplacement de texte sur un plan
- Présentation à partir d'un document Word

## **Gérer les diapos**

- Lien hypertexte
- Arrière-plan de diapositive
- L'en-tête et le pied de page
- En-tête et pied de page
- Personnalisation d'un thème

#### **Les masques**

- Masque des diapositives
- Gestion des dispositions
- Gestion des espaces réservés
- Mise en forme des masques de diapositives
- Utilisation des masques de diapositives
- Masque des pages de commentaires
- Masque du document

Tavaux pratiques / Bilan des acquis avec le formateur - N°1

### **Réussir les projections avec Microsoft PowerPoint**

- Défilement automatique des diapositives
- Diaporamas personnalisés
- Choix des diapositives pour le diaporama
- Configuration du diaporama et annotations manuscrites lors de son exécution

## **Partager et protéger les présentations**

- Création d'un package sur CD-Rom ou dans un dossier
- La collaboration sur une présentation
- Importation, exportation et interopérabilité avec PowerPoint
- Exportation vers des formats courants
- Conversion d'une présentation PowerPoint
- Propriétés d'une présentation
- Commentaires
- Comparaison de présentations
- Protection d'une présentation par mot de passe
- Finaliser une présentation

#### **Pour en savoir plus sur Microsoft PowerPoint**

- Les styles et les modèles de Microsoft PowerPoint
- Création et utilisation d'un modèle de présentation
- Création d'un album photo
- Signature numérique
- Les versions et la récupération de présentations
- La personnalisation du ruban
- Le site SharePoint
- Compte Microsoft
- Les bonnes pratiques

Tavaux pratiques / Bilan des acquis avec le formateur – N°2

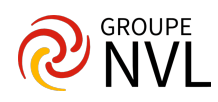